## How to Set Up Your Home Studio for Percussion Lessons Using Zoom, Skype or FaceTime

-----Using an iPad/Tablet-----

- 1. Set the tablet device upright and landscape (horizontally) against a stand, mount or tripod
- 2. (For drum set) If you have a right-handed setup, place the tablet off to the left
- 3. Make sure your camera screen ("selfie side") shows your face, hands, and drums clearly
- Place speakers (soundbar or good-quality Bluetooth) facing you and not the tablet Note: Headset with earphones and microphone can be used

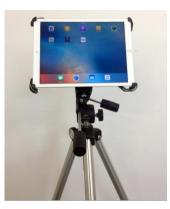

## -----Using a Computer (Recommended)------Using a Computer (Recommended)-----

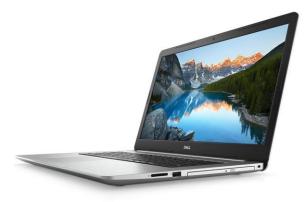

1. Set the computer atop a **sturdy surface** (for drum set, if you have a right-handed setup, place the computer off to the left)

 Connect a decent microphone (if available) to the computer for optimum audio quality
Make sure your computer camera ("selfie side") shows your face, hands, and drums clearly
Place speakers (soundbar or good-quality Bluetooth) facing you and not the tablet Note: Headset with earphones and

microphone can be used

## -----Tips for Successful Lessons!------Tips for Successful Lessons!------

- 1. Make sure your studio/room has sufficient lighting.
- 2. Ensure your Internet connection is between 5Mbs-10Mbs (test using <u>speedtest.net</u>)
- 3. Plug in your device(s) to avoid them turning off from low battery power.
- (If using Zoom) Go to audio settings when logging onto <u>zoom.us</u> and turn off "auto adjust microphone volume", which will provide clear dynamics when playing.

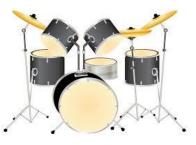

5. Find the appropriate distance between your setup/instrument(s) and the device to ensure the instructor can hear you and your instrument(s) at a reasonable volume.

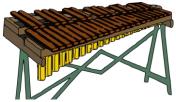